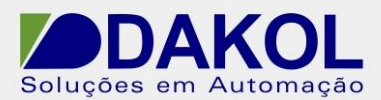

Data: 14/03/2013 Versão 1 Autor: Rodrigo Valente

# *Nota Técnica*

**Assunto:** *Gravar dados de uma tabela no SD Card*  **Objetivo:** Descrever como gravar dados de uma tabela no SD Card

### **1 – INTRODUÇÃO**

Esta nota visa descrever de forma simples como gravar dados de uma tabela (para utilização do Data Table, favor verificar nota técnica - NT UN-007-0 -Data\_Table\_VisiLogic ) no SD Card.

Antes de tudo, devemos formatar o SD Card com o programa "SD Card Suite", opção "Tools", para que o mesmo crie os diretórios necessários.

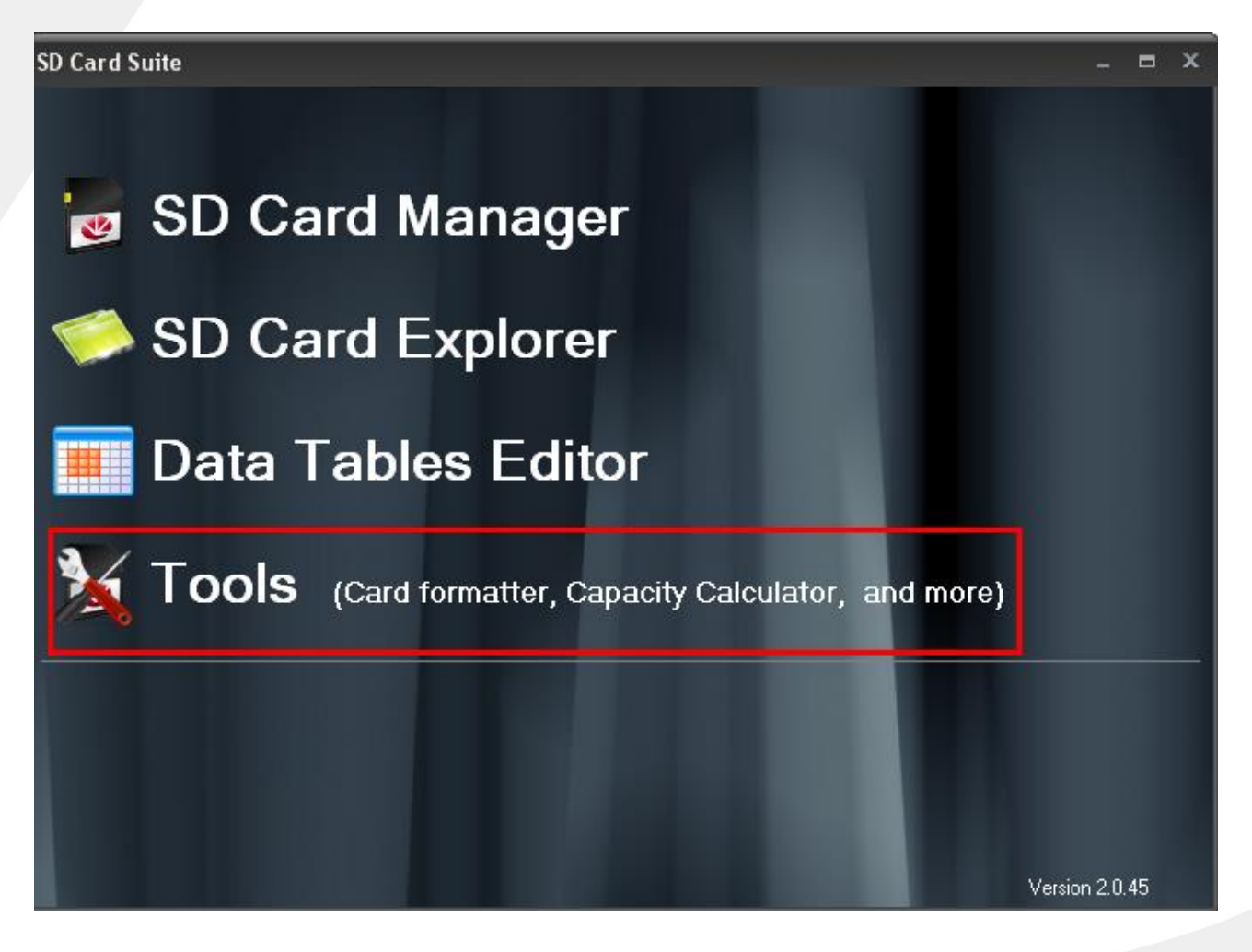

Rua General Jardim, 703/41 | CEP 01223-011, São Paulo/SP, Brasil| Tel/Fax: 11 3231-4544 | **www.dakol.com.br**

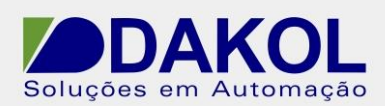

#### Data: 14/03/2013 Versão 1 Autor: Rodrigo Valente

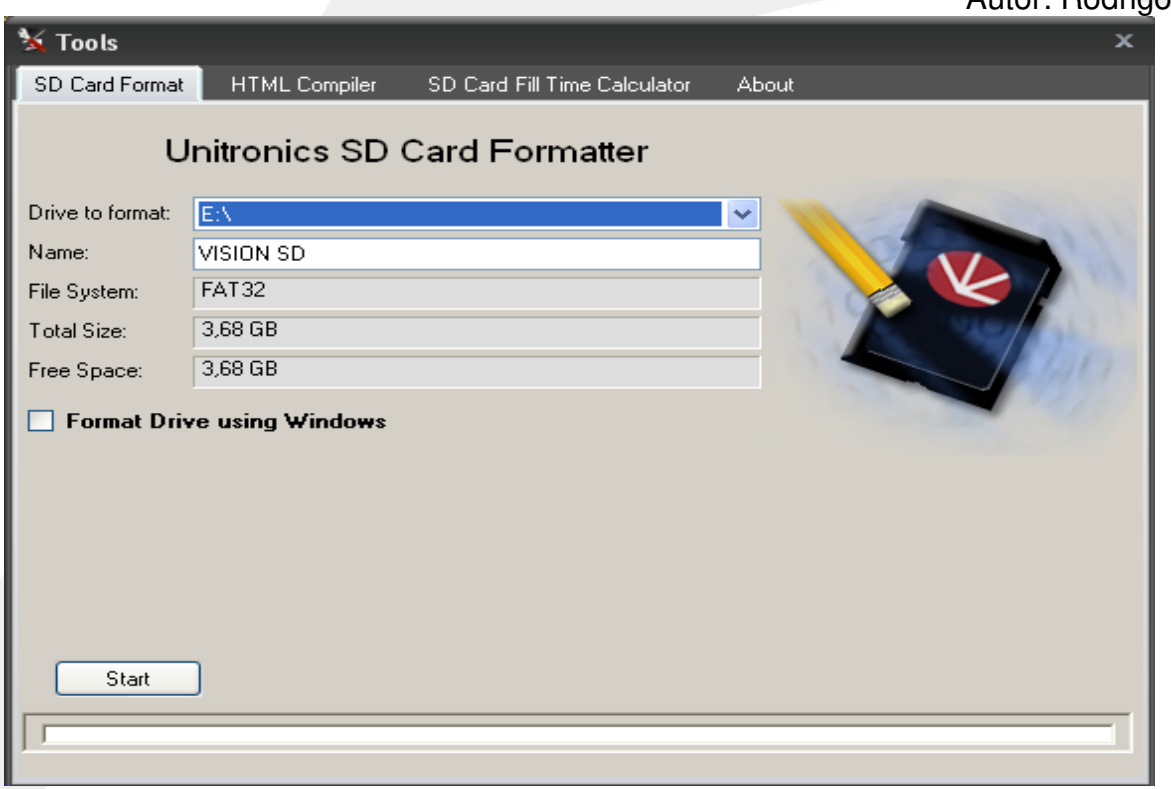

## *SD já formatado e com os devidos diretórios.*

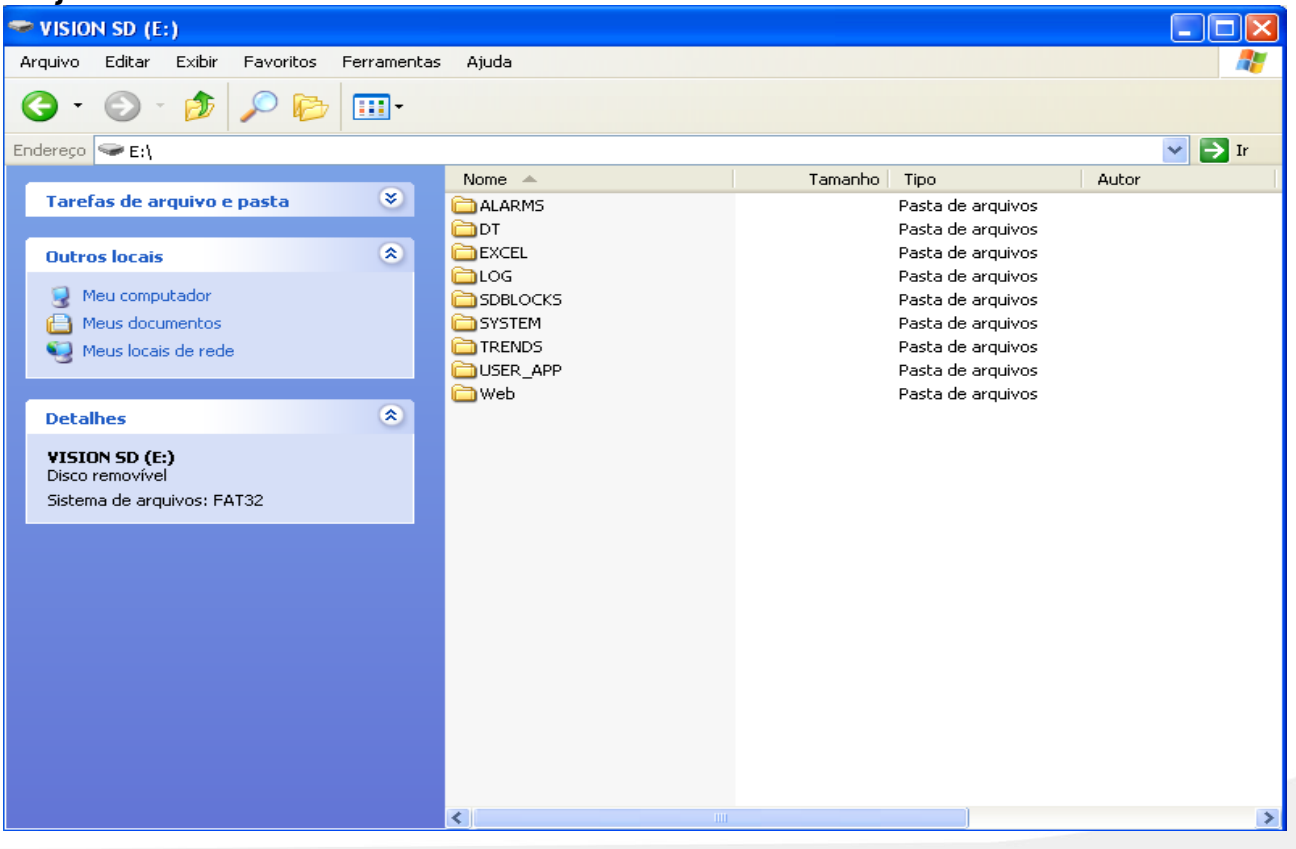

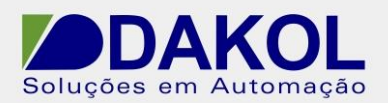

Data: 14/03/2013 Versão 1 Autor: Rodrigo Valente

## **2 – PROCEDIMENTO**

No menu SD, selecionar a opção "Write Data Table to SD file (.udt).

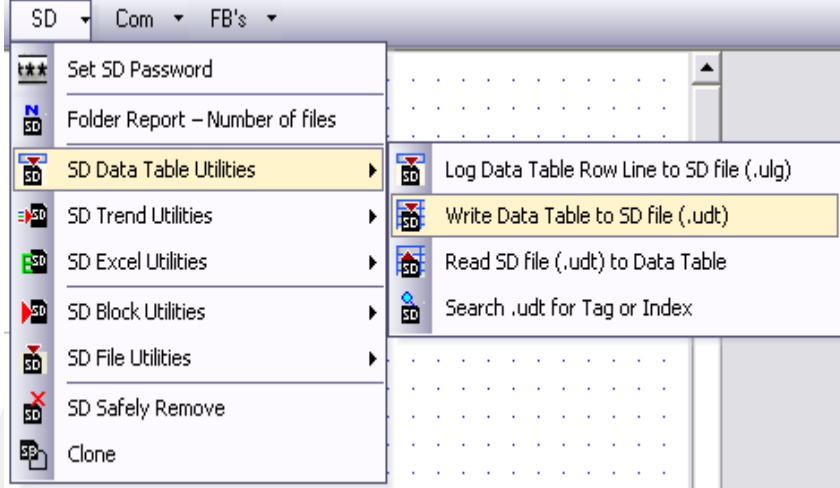

Neste bloco podemos configurar a tabela que serão colhido os dados para armazenamento no SD, a partir de qual linha e a quantidade de linhas da tabela deverá ser armazenado no SD, o diretório em que será gravado esses dados no SD, o nome do arquivo salvo e se a cada gravação o arquivo será sobreposto ou não.

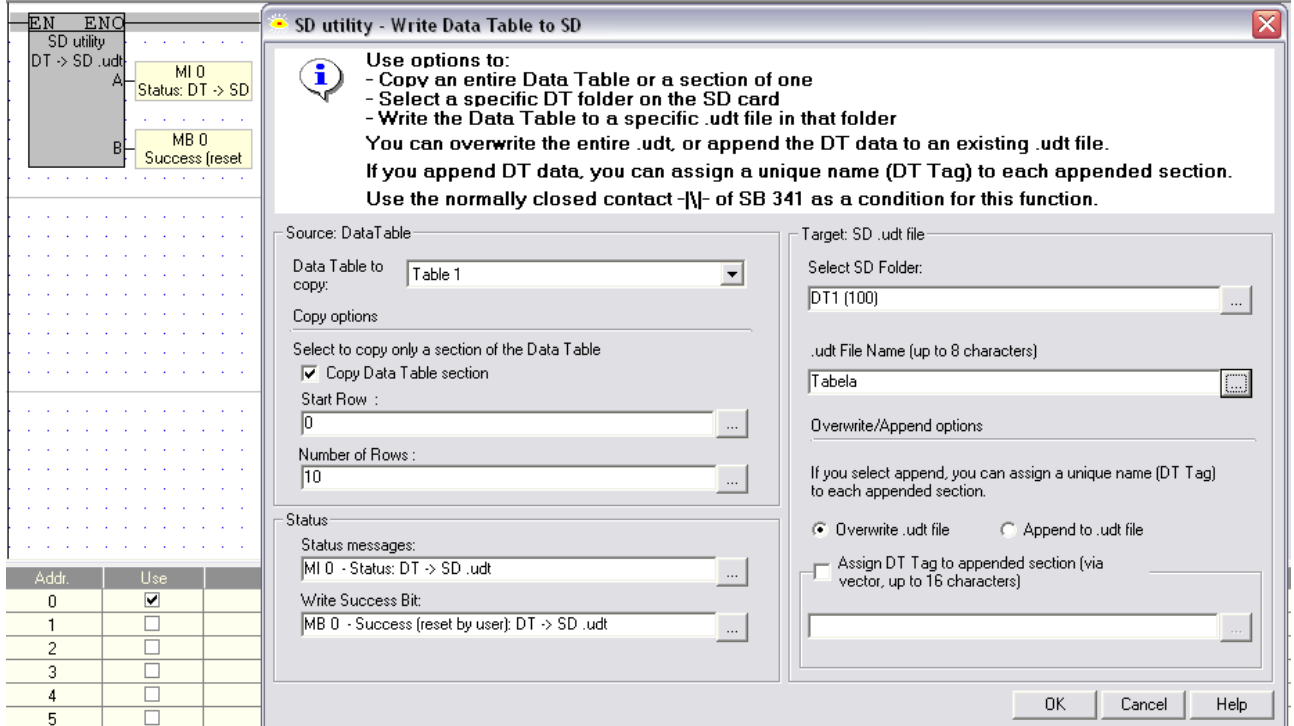

**Obs:** Antes do bloco "SD utility", utilizar um contato fechado com o operando SB 341, dessa forma o próximo comando para gravar só chega ao bloco se o CLP não estiver executando a gravação no momento.

Rua General Jardim, 703/41 | CEP 01223-011, São Paulo/SP, Brasil| Tel/Fax: 11 3231-4544 | **www.dakol.com.br**

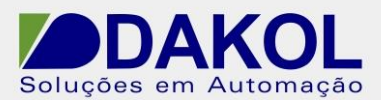

Data: 14/03/2013 Versão 1 Autor: Rodrigo Valente Para visualização dos arquivos salvos, podemos utilizar o programa "SD Card Suite", opção "SD Card Explorer".

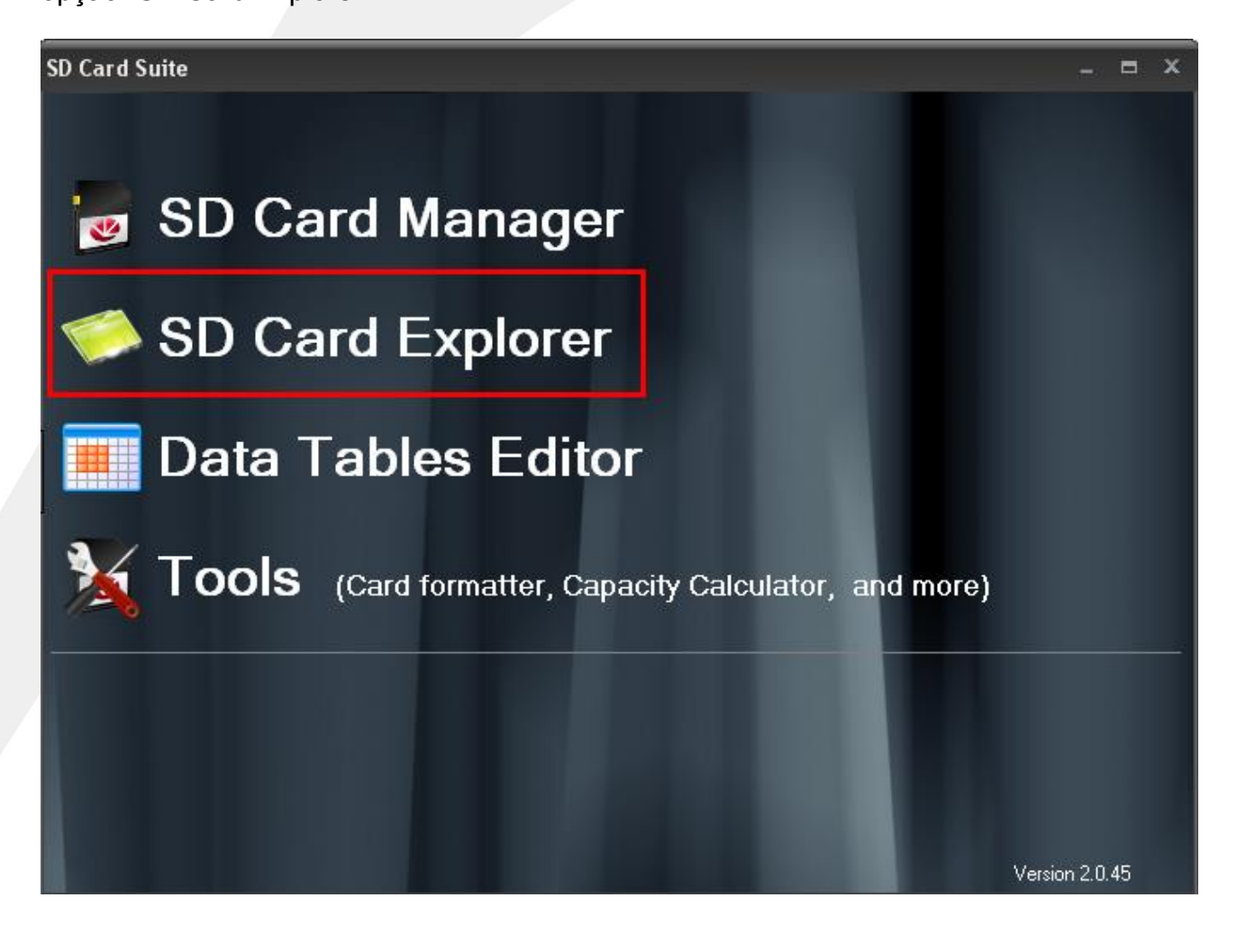

**Obs:** CLP's que aceitam essa funcionalidade – V130, V350, V560, V570, V1040 e V1210.